## **ESX 4.1 Patch Management Guide**

ESX 4.1

This document supports the version of each product listed and supports all subsequent versions until the document is replaced by a new edition. To check for more recent editions of this document, see <http://www.vmware.com/support/pubs>.

EN-000353-00

#### **vm**ware<sup>®</sup>

You can find the most up-to-date technical documentation on the VMware Web site at:

[http://www.vmware.com/support/](http://www.vmware.com/support)

The VMware Web site also provides the latest product updates.

If you have comments about this documentation, submit your feedback to:

[docfeedback@vmware.com](mailto:docfeedback@vmware.com)

Copyright © 2010 VMware, Inc. All rights reserved. This product is protected by U.S. and i[nternational copyright and](http://www.vmware.com/go/patents)  intellectual property laws. VMware products are covered by one or more patents listed at <http://www.vmware.com/go/patents>.

VMware is a registered trademark or trademark of VMware, Inc. in the United States and/or other jurisdictions. All other marks and names mentioned herein may be trademarks of their respective companies.

**VMware, Inc.** 3401 Hillview Ave. Palo Alto, CA 94304 www.vmware.com

### **Contents**

About This [Book 5](#page-4-0)

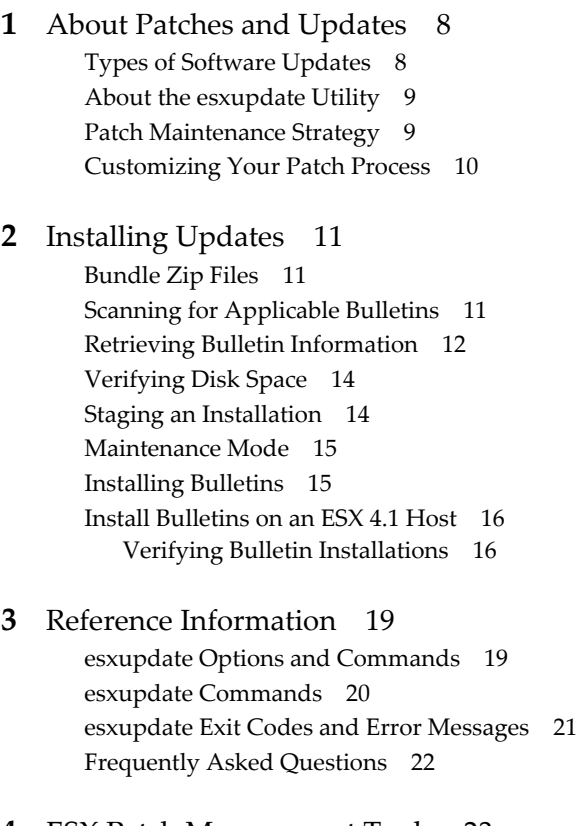

#### **[4](#page-22-0)** ESX Patch [Management](#page-22-1) Tools 23 About VMware vCenter Update [Manager 23](#page-22-2) About [vihostupdate](#page-22-3) vSphere CLI 23

[Index 25](#page-24-0)

ESX 4.1 Patch Management Guide

#### <span id="page-4-0"></span>**About This Book**

This book, *ESX 4.1 Patch Management Guide*, provides background information on processing patches for ESX 4.1 hosts and describes how to use the esxupdate utility to apply software updates and to track software installed on ESX 4.1 hosts.

This book provides information specific to ESX 4.1 hosts and the esxupdate utility. It does *not* discuss the following:

- How to patch ESX 4.1 hosts automatically with the VMware Update Service and the VMware vCenter Update Manager. For information on these tools, see Chapter 4, "ESX Patch [Management](#page-22-4) Tools," on [page 23](#page-22-4).
- How to patch ESXi 4.1 hosts with the vihostupdate vSphere Command Line Interface (CLI). For information on vihostupdate, see Chapter 4, "ESX Patch [Management](#page-22-4) Tools," on page 23.
- How to patch versions of ESX released prior to version 4.1. For information on this process, see the *Patch Management for ESX Servers* tech note and the *ESX Server 3 Patch Management Guide*.
- How to upgrade ESX hosts. For information on upgrading, see the *vSphere Upgrade Guide.* For a list of VMware release definitions, see the VMware *Upgrade and Update Policy* by going to [http://www.vmware.com/support/policies/upgrade.html.](http://www.vmware.com/support/policies/upgrade.html)

#### **Intended Audience**

This manual is intended for anyone who must manually apply patches to ESX 4.1 hosts. The information in this manual is written for system administrators who use a service console to manage ESX hosts.

#### **VMware Technical Publications Glossary**

VMware Technical Publications provides a glossary of terms that might be unfamiliar to you. For definitions of terms as they are used in VMware technical documentation go to <http://www.vmware.com/support/pubs>.

#### **What's Changed from ESX 3.x**

This manual has been [updated](http://www.vmware.com/pdf/vi3_35/esx_3/r35/vi3_35_25_esxupdate.pdf) from the *ESX Server 3 Patch Management Guide* to include new definitions and procedures that are unique to ESX 4.1.

#### **Document Feedback**

VMware welcomes your suggestions for improving our documentation. If you have comments, send your feedback to [docfeedback@vmware.com.](mailto:docfeedback@vmware.com)

#### **VMware vSphere Documentation**

The VMware vSphere documentation consists of the combined vCenter Server and ESX documentation set.

#### **Technical Support and Education Resources**

The following sections describe the technical support resources available to you. To access the current version of this book and other books, go to [http://www.vmware.com/support/pubs.](http://www.vmware.com/support/pubs)

#### **Online and Telephone Support**

To use online support to submit technical support requests, view your product and contract information, and register your products, go to [http://www.vmware.com/support.](http://www.vmware.com/support)

Customers with appropriate support contracts should use telephone support for the fastest response on priority 1 issues. Go to [http://www.vmware.com/support/phone\\_support](http://www.vmware.com/support/phone_support.html).

#### **Support Offerings**

To find out how VMware support offerings can help meet your business needs, go to [http://www.vmware.com/support/services.](http://www.vmware.com/support/services)

#### **VMware Professional Services**

VMware Education Services courses offer extensive hands‐on labs, case study examples, and course materials designed to be used as on-the-job reference tools. Courses are available onsite, in the classroom, and live online. For onsite pilot programs and implementation best practices, VMware Consulting Services provides offerings to help you assess, plan, build, and manage your virtual environment. To access information about education classes, certification programs, and consulting services, go to [http://www.vmware.com/services.](http://www.vmware.com/services/)

About This Book

### <span id="page-7-1"></span><span id="page-7-0"></span>**About Patches and Updates**

This chapter contains the following sections:

- "Types of Software [Updates"](#page-7-2) on page 8
- "About the [esxupdate](#page-8-0) Utility" on page 9
- "Patch [Maintenance](#page-8-1) Strategy" on page 9
- ["Customizing](#page-9-0) Your Patch Process" on page 10

#### <span id="page-7-2"></span>**Types of Software Updates**

Software patches provide immediate fixes for one or more security issues or critical fixes for a specific area of the product. For information about a specific patch, go to the VMware vSphere Download Center at <http://www.vmware.com/download/vsphere/>.

Types of software updates and related terms:

- **Bulletin**. Agrouping of one or more VIBs (vSphere Installation Bundle). Bulletins are defined within metadata.
- **Depot**. A logical grouping of VIBs and associated metadata that is published online.
- **Extension**. A bulletin that defines a group of VIBs for adding an optional component to a ESX host. An extension is usually provided by a third party that is also responsible for patches or updates to the extension.
- **Metadata**. Extra data that defines dependency information, textual descriptions, system requirements and bulletins.
- **Offline Bundle zip**. An archive that encapsulates VIBs and corresponding metadata in a self-contained package that is useful for offline patching.
- **Patch**. A bulletin that groups one ore more VIBs together to address a particular issue or enhancement.
- **Roll‐up**. A collection of patches that is grouped for ease of download and deployment.
- **RPM**. Binary packages that include a set of control scripts, which provide information for the RPM about how to install the package and any post installation configuration that is needed.
- **Update**. A periodic release of an ESX image, which contains multiple fixes and support for new hardware.
- **VIB**. A VIB is a single software package.

Patches do not have installation wizards. You install them with a patch update tool. The patch update tool for ESX 4.1 hosts is esxupdate. For information about patch update tools for other ESX versions, see [Chapter 4,](#page-22-4) "ESX Patch [Management](#page-22-4) Tools," on page 23.

#### <span id="page-8-0"></span>**About the esxupdate Utility**

<span id="page-8-2"></span>You use the patch maintenance utility, esxupdate, to retrieve information about updates and extensions from VMware and third parties, to track installed software, and to apply software packages to ESX 4.1 hosts. You run esxupdate from the service console while you are logged on to an ESX 4.1 host as user root. You can run only one instance at a time on the same ESX 4.1 host.

A record of each installed bulletin is written to the /etc/vmware/esxupdate directory on the host. The record includes the bulletin ID, the installation time, the VIBs installed, and other details. This directory acts as a patch database and is used by esxupdate to query the patches installed on the host.

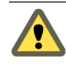

**CAUTION** This directory is read‐only. If you change the contents, when esxupdate performs an integrity check, it will fail for the changed files. In such cases, esxupdate exits with an IntegrityError message. For more information, see ["esxupdate](#page-20-1) Exit Codes and Error Messages" on page 21.

For ESX 4.1 hosts, there are four basic modes of esxupdate: inspection mode, scan mode, test mode, and update mode.

- *Inspection mode.* Queries your system for bulletins and bulletin details. You use two commands to retrieve bulletin information: esxupdate query and esxupdate info.
	- Use the esxupdate query command to display a list of bulletins installed on ESX 4.1 host. The output lists the bulletins in ascending installation order and includes the bulletin name, installation date, and a 40‐character summary of the bulletin. All bulletins that are installed are listed. Bulletins that are superseded by another bulletin are considered obsolete and are not displayed in this output.
	- Use the esxupdate info command to display information on the contents of one or more bulletins. The output includes the bulletin name, release date, and details about the metadata files, including the VIB packages that are part of the bulletin.

You can use the info command for both installed and uninstalled bulletins. For more information, see "Retrieving Bulletin [Information"](#page-11-1) on page 12.

- *Scan mode.* Determines which bulletins are applicable to the ESX 4.1 host by querying the bulletins in a depot, offline bundle zip, and the bulletins installed on the host for bulletin and system dependencies. Use the esxupdate scan command before you install bulletins to determine which ones are applicable to the host. For more information, see "Scanning for [Applicable](#page-10-4) Bulletins" on page 11.
- *Test mode*. Enables esxupdate to go through all installation operations without installing the specified bulletins. Test mode downloads the appropriate files, preloads the esxupdate depot cache for HTTP and FTP servers, checks for RPM package dependencies, and determines which RPMs to install. For more information, see "Staging an [Installation"](#page-13-2) on page 14.
- *Update mode.* Installs bulletins on ESX 4.1 hosts. Use the esxupdate update command to install individual bulletins, a bundle zip, or an online depot. Update mode scans the depot for dependencies and handles them, if possible, before installing. For more information, see "Install [Bulletins](#page-15-2) on an ESX 4.1 Host" on [page 16.](#page-15-2)

<span id="page-8-3"></span>For information on esxupdate syntax and commands, see "esxupdate Options and [Commands"](#page-18-3) on page 19.

#### <span id="page-8-1"></span>**Patch Maintenance Strategy**

Use the following guidelines to manage patching for your ESX 4.1 hosts.

- Keep your environment as current as possible. Determine whether any bulletins are necessary for your environment and apply those bulletins. Minimize the change to your software environment whenever possible. For more information on determining bulletin applicability, see "Scanning for [Applicable](#page-10-4) [Bulletins"](#page-10-4) on page 11.
- Analyze the risk factor of applying the bulletin. For example, assess the virtual machine and ESX 4.1 host downtime requirements. The scan command provides the information you need to analyze risks and server downtime.
- Download and install roll-ups rather than individual bulletins. This method saves you download time and ensures, when dependencies exist, that your depot contains all necessary bulletins.
- For a multihost environment, set up patch depots on a centralized server that is accessible by all ESX hosts. Create a separate depot for each ESX version in your environment. Although you can put depots on an ESX host, VMware does not recommend it.

#### <span id="page-9-1"></span><span id="page-9-0"></span>**Customizing Your Patch Process**

You can write custom scripts to automate your patch process. For example, you can create a cron job to periodically download roll‐ups to a depot. You can write a script to scan the depot for applicable bulletins and install all at one time. If during the scan operation, esxupdate finds a bulletin that requires virtual machines to be powered off, you can write a script that puts them into maintenance mode.

If you use custom scripts to automate the ESX 3 patch process, you must update them to work with ESX 4.1. Specifically, upgrade your scripts to use the esxupdate -m option to point to the depot and to install multiple bulletins at one time.

# <span id="page-10-1"></span><span id="page-10-0"></span>**Installing Updates 22**

You must perform several procedures to set up your patch environment and install bulletins on your ESX 4.1 hosts.

This chapter contains the following sections:

- ["Bundle](#page-10-2) Zip Files" on page 11
- "Scanning for [Applicable](#page-10-3) Bulletins" on page 11
- **EXECUTE:** "Retrieving Bulletin [Information"](#page-11-0) on page 12
- **Number 12 Werifying Disk Space"** on page 14
- "Staging an [Installation"](#page-13-1) on page 14
- "Verifying Bulletin [Installations"](#page-15-1) on page 16

#### <span id="page-10-5"></span><span id="page-10-2"></span>**Bundle Zip Files**

A bundle zip contains a metadata zip which defines the bulletins available for installation and also contains one or more packages. Each package is a VIB file that is translated into one RPM package during the installation process.

#### <span id="page-10-4"></span><span id="page-10-3"></span>**Scanning for Applicable Bulletins**

To determine which bulletins in your depot are applicable to your ESX 4.1 host, use the esxupdate scan command. A bulletin is applicable if at least one VIB package applies to the ESX platform and it updates a package on the ESX host, or if it is a new package. When you scan a depot, by default the scan command only displays applicable bulletins that have updated or new packages. The --all option displays all of the bulletins including inapplicable bulletins.

If esxupdate can handle all dependencies and does not find any conflicts, it can install the patches included in the scan. If conflicts exist, they are listed when you use the stage or update command.

The following Example 1 shows the information returned from an esxupdate scan command on a depot.

<span id="page-10-6"></span>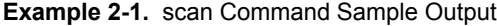

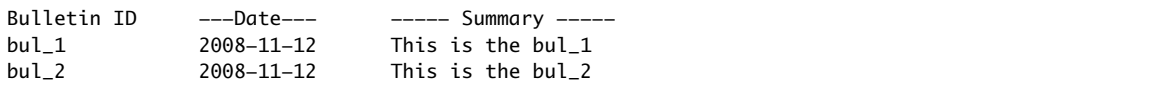

#### <span id="page-11-2"></span>**To scan for applicable bulletins**

1 Log into the service console on the ESX 4.1 host as user root.

<span id="page-11-5"></span>If you do not have direct access to the ESX 4.1 host, connect remotely to the service console using ssh.

2 If the depot is not on the ESX 4.1 host, type the following command to enable an outgoing connection for the service console.

esxcfg-firewall --allowOutgoing

3 Run the esxupdate scan command.

**NOTE** You cannot run esxupdate in the current directory without -m or --bundle.

To scan applicable bulletins in a depot:

esxupdate -m <metadataURL> scan

To scan for applicable bulletins in a bundle zip:

esxupdate --bundle <bundleZipURL> scan

- To list all the bulletins regardless of applicability or software platform, add the --all / -a option.
- 4 When you are done accessing the depot, reset the service console firewall to high security:

```
esxcfg-firewall --blockOutgoing
```
For information on scanning, see "Scanning for [Applicable](#page-10-3) Bulletins" on page 11. For information on esxupdate syntax and commands, see "[esxupdate scan](#page-19-3)" on page 20.

#### <span id="page-11-1"></span><span id="page-11-0"></span>**Retrieving Bulletin Information**

The esxupdate query and esxupdate info commands retrieve information about installed bulletins and bulletins that are in a depot or bundle zip.

#### <span id="page-11-3"></span>**To retrieve information about installed bulletins**

1 From the service console, log on to the ESX 4.1 host as user root.

<span id="page-11-4"></span>If you do not have direct access to the ESX 4.1 host, connect remotely to the service console using ssh.

- 2 Run the esxupdate query or info command.
	- To retrieve a brief summary of all installed bulletins:
		- esxupdate query

This command lists all installed bulletins in ascending installation order and includes the installation date and a brief summary for each bulletin.

To retrieve details about bulletins returned by the query:

esxupdate -b <br/> <br/>bulletin1> -b <br/> <br/> <br/>though info

Obsoleted bulletins are not listed by default. To list all obsoleted compliant bulletins, use the compliant option. To list all bulletins regardless of obsolescence or compliance, use the all option. For information on esxupdate syntax and commands, see "[esxupdate query](#page-19-1)" on page 20 and "[esxupdate info](#page-19-2)" on page 20.

The following Example 2 shows the information returned when you run the esxupdate query command on an ESX 4.1 host.

#### <span id="page-12-3"></span>**Example 2-2.** query Command Sample Output

Installed software bulletins -----Bulletin ID---- --Installed-- --------Summary------- bul\_1 2008-07-08T19:55:04 This is the summary Cisco Swordfish Drop 07142008 2008-07-19T05:03:22 Swordfish VIB for COS only

#### **To retrieve information about bulletins in a depot or bundle zip**

1 From the service console, log on to the ESX 4.1 host as user root.

<span id="page-12-0"></span>If you do not have direct access to the ESX 4.1 host, connect remotely to the service console using ssh.

2 If the depot is not on the ESX 4.1 host, type the following command to enable an outgoing connection for the service console.

esxcfg-firewall --allowOutgoing

- 3 Run the esxupdate info command.
	- To retrieve details of all bulletins in a metadata file:

esxupdate -m <metadataURL> info

■ To retrieve details of specific bulletins in a depot:

<span id="page-12-1"></span>esxupdate -m <metadataURL> -b <BulletinID1> -b <BulletinID2> info

■ To retrieve detailed information on all bulletins in a bundle zip:

esxupdate --bundle <bundleZipUrl> info

4 When you are done accessing the depot, reset the service console firewall to high security.

esxcfg-firewall --blockOutgoing

For information on esxupdate syntax and commands, see "[esxupdate info](#page-19-2)" on page 20.

This Example 3 shows the information returned when you run the esxupdate info command on a single installed bulletin.

**Example 2-3.** info Command Sample Output

```
ID - QADBB-217563-full Release Date - 2009-12-16T01:16:53
Vendor - VMware
Summary - QA Daily Build Bulletin -- all vibs
Severity - general
Urgency - general
Category - general
 Install Date - 2010-05-07T12:29:01
Description - QA Daily Build Bulletin
KB URL - Not Available
Contact - VMware
Compliant - False
RebootRequired - True
HostdRestart - False
 RequiresMaintenanceMode - True
 List of constituent VIBs:
   deb_vmware-esx-tools-light_4.1.0-0.0.217563
   deb_vmware-esx-viclient_4.1.0-0.0.217563
   deb_vmware-esx-firmware_4.1.0-0.0.217563
```
#### <span id="page-13-0"></span>**Verifying Disk Space**

<span id="page-13-4"></span>Check the following requirements to make sure the host system has enough disk space.

- The disk space allocated to the service console has an amount of free space that is twice the size of the bulletin to be installed.
- <span id="page-13-3"></span>Before installing patches, use the stage command. See "Staging an [Installation"](#page-13-1) on page 14.

#### <span id="page-13-2"></span><span id="page-13-1"></span>**Staging an Installation**

Staging an installation allows esxupdate to perform the following tasks without installing any bulletins:

- Downloads the appropriate bulletins and VIB packages to the host to reduce downtime when a large number of updates must be installed
- Checks for VIB signature
- Checks for VIB and RPM dependencies
- Determines the bulletin order
- Determines which RPMs must be installed, but does not install them

This command also populates the esxupdate cache for the HTTP and FTP depots as well as bundle zips. As a result, when you run the update command, the download step can be skipped.

#### **To stage an installation**

- 1 From the service console, log on to the ESX 4.1 host as user root. If you do not have direct access to the ESX 4.1 host, connect remotely to the service console using ssh.
- 2 If the depot is not on the ESX 4.1 host, type the following command to enable an outgoing connection for the service console.

esxcfg-firewall --allowOutgoing

- 3 Run the esxupdate stage command.
	- To run a test installation of all bulletins in a depot:

esxupdate -m <metadataURL> stage

■ To run a test installation of multiple bulletins in a depot:

esxupdate -m <metadataURL> -b <BulletinID> -b <BulletinID> stage

■ To run a test installation of a bundle zip:

esxupdate --bundle <bundleZipUrl> stage

4 When you are done accessing the depot, reset the service console firewall to high security:

esxcfg-firewall --blockOutgoing

#### <span id="page-14-0"></span>**Maintenance Mode**

<span id="page-14-3"></span>When a host is in maintenance mode there are no running virtual machines, and any shut down or VMotion operations are complete. Virtual machines cannot be started in maintenance mode. Some VIBs might require the ESX host to be in maintenance mode during installation.

If any VIB requires maintenance mode, esxupdate checks for maintenance mode before the installation starts. Esxupdate will return a MaintenanceModeError if the host does not meet this state.

- This check only affects update commands, not the stage command.
- This check is skipped for VIMA hosts and for offline ESXi updates using vibddi when platform.offline is set in esxupdate.conf.
- If hostd is down and vim‐cmd fails to connect, a MaintenanceModeError is displayed.
- The --maintenancemode option can be used to skip this check.

#### <span id="page-14-2"></span><span id="page-14-1"></span>**Installing Bulletins**

You use the esxupdate update command to install bulletins. You can install any number of bulletins from one or more depots. You can install one or more bundle zip files. The bundle zip files are independent from any depot and can be located on the local ESX host, a CD‐ROM drive, or any remote HTTP, NFS, or FTP server. When installing bulletins, keep in mind the following esxupdate behavior:

- If you do not specify bulletin IDs to install, esxupdate installs all applicable bulletins in the depot.
- If you specify one or more bulletin IDs to install, the following can happen:
	- If no dependencies exist, esxupdate installs only those bulletins.
	- If dependencies exist and a specified bulletin requires you to install one or more unspecified bulletins, you are given the option to install additional packages. These packages are installed if you enter y.

The host system should have the following space available to ensure space for the installation:

- A minimum of 24MB for the /tmp and /boot directories.
- A minimum of 100MB for the /root directory.
- In general, the installation requires twice the size of the downloaded bulletins.

Before you install bulletins or bundle zip files, you must run the stage or update command to download all packages, validate signatures, and check for dependencies and conflicts. The advantage of using the stage command first is that packages are downloaded to the local host, which reduces the installation time with the update command.

During the installation process, esxupdate validates each VIB package by using a set of signature keys. If any VIB package in a patch contains a missing or invalid signature, esxupdate does not install the bulletin.

After validating the bulletins, esxupdate performs the following tasks during the install:

- Filters out any packages that do not apply to the current version ESX.
- Checks for software dependencies and prerequisites, for example, if the bulletin is the correct ESX version, if virtual machines are powered off, and so on.
- Verifies the digital signatures of the packages in each bulletin.
- Checks for adequate disk space.
- Removes obsolete packages from the ESX 4.1 host.
- Installs the packages. Packages installed already or superseded by a newer installed version are not installed.
- Updates the initrd image, which ensures updated drivers are loaded on ESX for the next boot.

During the installation, if an esxupdate patch is available, the utility updates itself. If the initrd and driver configurations require changes, the changes are made after all bulletins are installed.

<span id="page-15-3"></span>For information on installing bulletins, see "Install [Bulletins](#page-15-0) on an ESX 4.1 Host" on page 16. For information on checking for patch dependencies, see "Scanning for [Applicable](#page-10-3) Bulletins" on page 11.

#### <span id="page-15-2"></span><span id="page-15-0"></span>**Install Bulletins on an ESX 4.1 Host**

The installation process is recorded in the esxupdate. log file. By default, this file is located in the /var/log/vmware directory.

#### **To install bulletins on an ESX host**

1 Verify that the host has enough disk space to perform the installation.

See ["Verifying](#page-13-0) Disk Space" on page 14.

2 From the service console, log on to the ESX 4.1 host as user root.

If you do not have direct access to the ESX 4.1 host, connect remotely to the service console using ssh.

3 If the depot is not on the ESX 4.1 host, type the following command to enable an outgoing connection for the service console.

esxcfg-firewall --allowOutgoing

4 Scan the desired bulletins to determine if they are applicable.

See "To scan for [applicable](#page-11-2) bulletins" on page 12.

**NOTE** Esxupdate never reboots your host.

- 5 Run esxupdate update command.
	- To install all applicable bulletins in the depot: esxupdate -m <metadataURL> update
	- To install specific bulletins in the depot: esxupdate -m <metadataURL> -b <Bulletin1> update
	- To install all applicable bulletins in a bundle zip:

esxupdate --bundle <rollupBundleZipURL> update

- 6 If necessary, reboot the system.
- 7 Run the esxupdate query command to verify the installation was a success.

See "Verifying Bulletin [Installations"](#page-15-1) on page 16.

8 When you are done accessing the depot, reset the service console firewall to high security: esxcfg-firewall --blockOutgoing

#### <span id="page-15-1"></span>**Verifying Bulletin Installations**

<span id="page-15-4"></span>This command lets you verify all installed bulletins were installed correctly, that none were missing or had the wrong version number.

#### **To verify bulletin installations**

1 If necessary, log on to the ESX 4.1 host as user root.

If you do not have direct access to the ESX 4.1 host, connect remotely to the service console using ssh.

2 If the depot is not on the ESX 4.1 host, type the following command to enable an outgoing connection for the service console.

esxcfg-firewall --allowOutgoing

3 Run the esxupdate query command.

esxupdate query

Verify the bulletin you installed is in the return list. See "Retrieving Bulletin [Information"](#page-11-0) on page 12 for more information.

ESX 4.1 Patch Management Guide

# <span id="page-18-1"></span><span id="page-18-0"></span>**Reference Information 3**

This chapter contains the following sections:

- **E** "esxupdate Options and [Commands"](#page-18-2) on page 19
- ["esxupdate](#page-20-0) Exit Codes and Error Messages" on page 21
- <span id="page-18-5"></span>["Frequently](#page-21-0) Asked Questions" on page 22

#### <span id="page-18-3"></span><span id="page-18-2"></span>**esxupdate Options and Commands**

The esxupdate utility is a patch maintenance tool for ESX. You use it to review the contents of a bulletin, install software, and track installed software.

You run esxupdate from the ESX service console while logged in as user root. The activity of the tool is recorded in the esxupdate.log file. By default, this file is located in the /var/log/vmware directory.

To see help information for esxupdate, run the utility with no arguments.

<span id="page-18-4"></span>

| Option                                     | Flag                                                                                                    | <b>Description</b>                                                                                                    |  |
|--------------------------------------------|----------------------------------------------------------------------------------------------------|----------------------------------------------------------------------------------------------------|--|
| --meta <metadataurl></metadataurl>         | $-m$                                                                                                    | Specifies the location of metadata file inside a depot. Can be repeated. A metadata<br>URL may point to a vendor's web site directly, if vendors make their updates<br>available online, or to a locally mirrored copy. When you use the -m flag without the<br>-b flag, esxupdate selects all the bulletins in the metadata. For example:<br>(HTTP): esxupdate -m<br>http://downloads.vmware.com/vi4/update1-metadata.zip<br>$-m$<br>http://updates.dvs.cisco.com/fake/esx4/metadata.zip<br>(HTTPS): esxupdate -m<br>https://downloads.vmware.com/vi4/update1-metadata.zip<br>$-m$<br>https://updates.dvs.cisco.com/fake/esx4/metadata.zip<br>(FTP): esxupdate -m ftp:// <ftp_server_hostname>/esx/vi4/metadata.zip<br/>-b VMW ESX4 Patch1<br/>(NFS): esxupdate -m file:///var/updates/esx4/metadata.zip</ftp_server_hostname> |  |
| -b <bulletinid><br/>&lt;*&gt;</bulletinid> | $-b$                                                                                                    | Specifies one or more bulletins. If not specified, all bulletins are handled. Must be<br>combined with the $-m$ or $--$ bundle options. Use one $-b$ flag for each bulletin to<br>install. For example:<br>esxupdate -m <metadataurl> esxupdate -b ESX350-200802055-BG -b<br/>ESX350-200803066-SG</metadataurl>                                                                                                    |  |
| --bundle<br><bundlezipurl></bundlezipurl>  | Specifies the location of an offline bundle zip. esxupdate downloads and unpacks<br>the zip. Can be used with -b option to select bulletins within the bundle zip. Can be<br>repeated. Use with the scan, info, stage, update commands. For example:<br>esxupdate --bundle <bundlezipurl> scan</bundlezipurl> |                                                                                                    |  |
| --compliant                                | The query command displays installed bulletins. Installed bulletins that are<br>obsoleted are not displayed by default. If the compliant option is used, all compliant<br>bulletins are displayed, regardless of whether they are obsolete.                                                                   |                                                                                                    |  |

**Table 3-1.** esxupdate Options

<span id="page-19-6"></span><span id="page-19-4"></span>

| Option                                                           | Flag | <b>Description</b>                                                                                                    |  |
|------------------------------------------------------------------|------|----------------------------------------------------------------------------------------------------|--|
| --http_proxy<br><proxy_server>:<br/><port></port></proxy_server> |      | Use <proxy_server> at <port> for HTTP connections.</port></proxy_server>                                                                                                    |  |
| $--a11$                                                          |      | Lists all the bulletins in metadata or bundle zips, instead of just the applicable ones.<br>Use this option with the esxupdate scan or esxupdate query command.                                                                                                    |  |
| --loglevel <number<br>or level name&gt;</number<br>              |      | Changes the level of detail written to the esxupdate. log file. Possible values are as<br>follows:<br>CRITICAL - Critical Error<br>or DEBUG - Debugging information<br>■<br>or INFO - Detailed Information<br>or WARNING - Warning<br>or $ERROR - Error$                                                                                                    |  |
| --nocache                                                        |      | The esxupdate update command uses its cache of already downloaded VIBs if<br>possible, but there are times when the cache can become stale. Use the --nocache<br>option to force esxupdate update to always download all VIBs.                                                                                                    |  |
| --retry                                                          |      | Specifies the number of times to retry a connection to an HTTP, HTTPS or FTP server.<br>The default value is defined in the [defaults] section of esxupdate.conf. If you enter<br>a specific value the default value 5 is overridden. For example, if you enter 7, it<br>supersedes 5 and esxupdate tries to reconnect to an HTTP, HTTPS or FTP server<br>seven times in case of a broken connection. |  |
| --timeout                                                        |      | Specifies the amount of time to wait when connecting to or reading from an HTTP,<br>HTTPS, FTP server or proxy.                                                                                                    |  |

**Table 3-1.** esxupdate Options (Continued)

#### <span id="page-19-0"></span>**esxupdate Commands**

<span id="page-19-10"></span><span id="page-19-9"></span>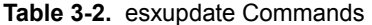

<span id="page-19-11"></span><span id="page-19-8"></span><span id="page-19-7"></span><span id="page-19-5"></span><span id="page-19-3"></span><span id="page-19-2"></span><span id="page-19-1"></span>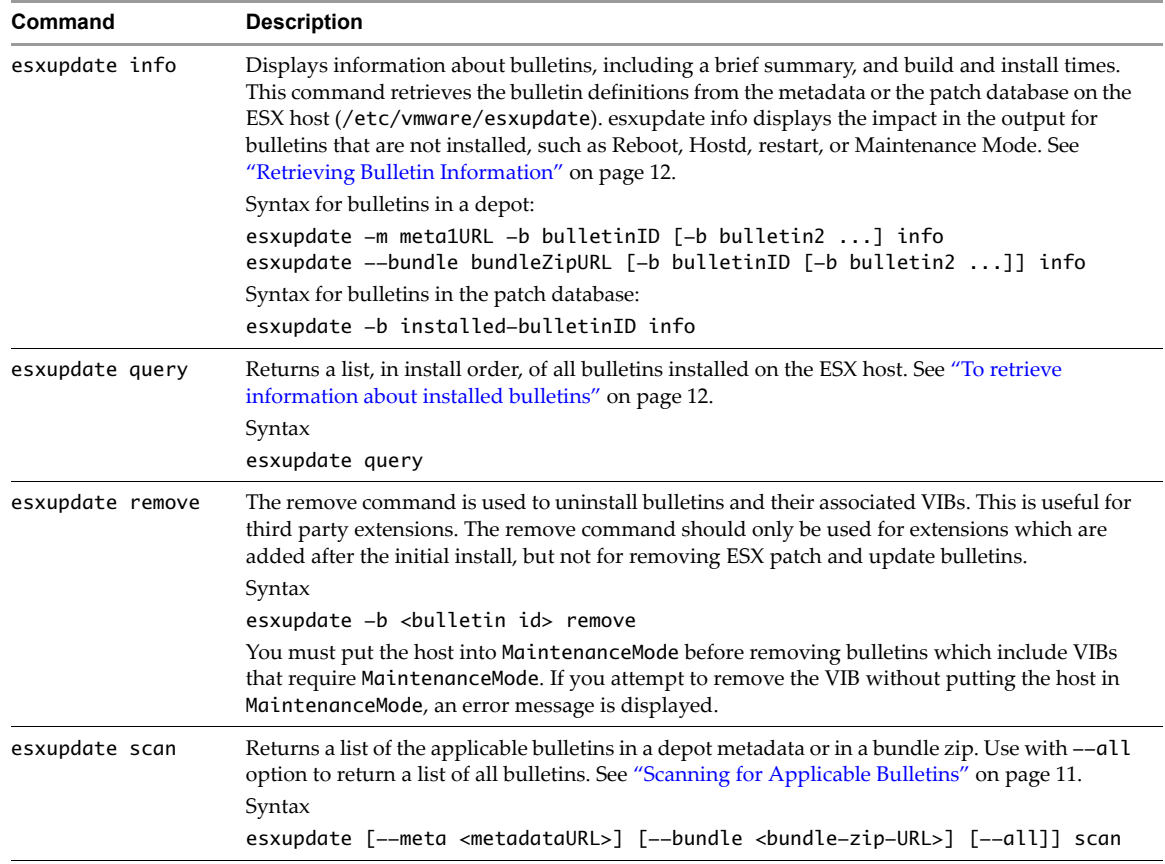

**Table 3-2.** esxupdate Commands (Continued)

<span id="page-20-5"></span><span id="page-20-4"></span><span id="page-20-3"></span>

| Command          | <b>Description</b>                                                                                                    |  |
|------------------|----------------------------------------------------------------------------------------------------|--|
| esxupdate stage  | Downloads the appropriate VIBs for the selected bulletins, preloads the esxupdate depot cache<br>for HTTP and FTP servers, and checks for VIB and RPM dependencies. For example:                                              |  |
|                  | esxupdate -m <metadataurl> stage</metadataurl>                                                                                                    |  |
|                  | You can use the -b option to stage only the desired bulletins. For example:                                                                                                    |  |
|                  | esxupdate $-m$ <metadataurl1> [-m <metadataurl2>  ] [-b bulletinID1 [-b<br/>bulletinID2  ]] stage</metadataurl2></metadataurl1>                                                                                               |  |
|                  | See "Staging an Installation" on page 14.                                                                                                    |  |
| esxupdate update | Checks the specified bulletins for dependencies, checks the ESX host for dependencies,<br>determines which bulletins to install, and installs them on the ESX host. See "Install Bulletins on<br>an ESX 4.1 Host" on page 16. |  |
|                  | Syntax                                                                                                    |  |
|                  | esxupdate -m https://meta1.zip [-m https://meta2.zip  ] [-b bulletinID1<br>[-b bulletinID2  ]] update                                                                                                    |  |
|                  | esxupdate --bundle https://offline-bundle.zip [-b bulletin1 [-b bulletin2]<br>$\ldots$ ]] update                                                                                                    |  |

#### <span id="page-20-1"></span><span id="page-20-0"></span>**esxupdate Exit Codes and Error Messages**

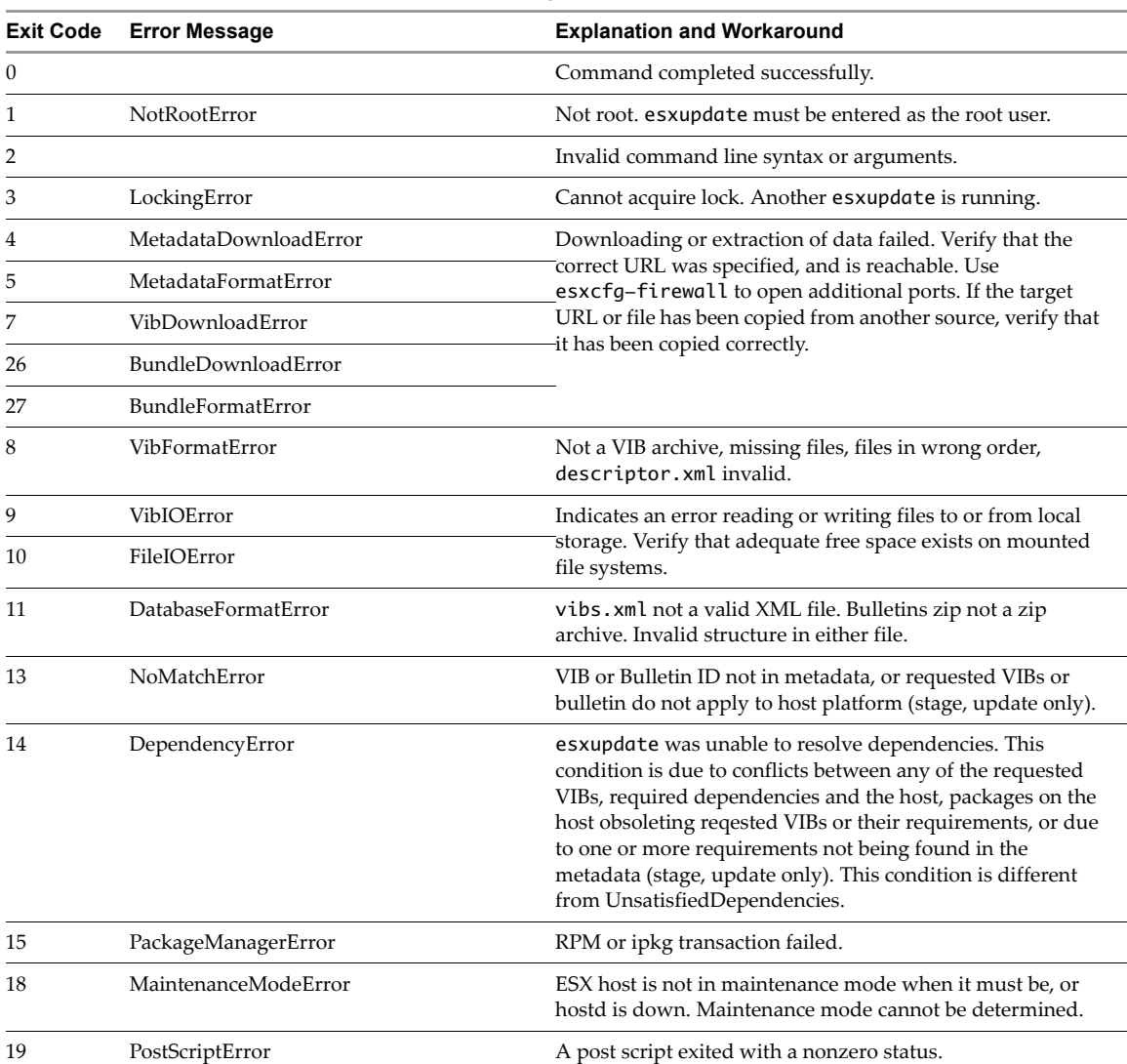

<span id="page-20-2"></span>**Table 3-3.** esxupdate Error Codes and Error Messages

| <b>Exit Code</b> | <b>Error Message</b>    | <b>Explanation and Workaround</b>                                                                                                    |  |  |
|------------------|-------------------------|----------------------------------------------------------------------------------------------------|--|--|
| 20               | VibSigMissingError      | One or more VIBs contain invalid or untrusted signature<br>data. If the data has been copied from another source, verify<br>that it has been copied correctly. Verify that the host date is                                                                                                    |  |  |
| 21               | VibSigVersionError      |                                                                                                    |  |  |
| 22               | VibSigFormatError       | set correctly. If problems persist, contact VMware Support.                                                                                                    |  |  |
| 23               | VibSigInvalidError      |                                                                                                    |  |  |
| 24               | VibSigDigestError       |                                                                                                    |  |  |
| 25               | UnsatisfiedDependencies | Additional VIBs are required for installation, and the user<br>declined to install them. This condition is specifically<br>different from Dependency Error. While dependencies were<br>successfully resolved, they could not be automatically<br>installed due to user input (CLI) or failure of the caller to<br>specify required VIBs on the command line (HA or CLI). |  |  |
| 28               | UnsupportedCommandError | The requested command is not supported on the platform.                                                                                                    |  |  |
| 80               |                         | Not an error. The system must be rebooted to complete the<br>update.                                                                                                    |  |  |
| 81               |                         | --HA mode only. The host agent must restart itself.                                                                                                    |  |  |
| 82               |                         | Not an error. Host was not updated, no changes required.                                                                                                    |  |  |

**Table 3-3.** esxupdate Error Codes and Error Messages (Continued)

#### <span id="page-21-0"></span>**Frequently Asked Questions**

#### <span id="page-21-1"></span>When an RPM on my ESX host has a Linux equivalent, can I use the Linux RPM to update my system?

No. VMware recommends that you update your ESX 4.1 host with RPMs supplied by VMware.

#### **Can I remove installed VMware patches from my ESX host?**

No. Patches cannot be removed after they are installed.

#### **Should the build number of the ESX host change after I apply a patch?**

It is normal for some portions of the ESX 4.1 software installation to change build numbers when patches are applied. For information on determining the build number for each of the components of your ESX installation, see the VMware knowledge base article, KB [1001179](http://kb.vmware.com/kb/1001179).

## <span id="page-22-4"></span><span id="page-22-1"></span><span id="page-22-0"></span>**ESX Patch Management Tools 4**

This section describes three patch management tools that VMware provides in addition to the esxupdate utility:

- "About VMware vCenter Update [Manager"](#page-22-2) on page 23
- "About [vihostupdate](#page-22-3) vSphere CLI" on page 23

You can access the most current versions of the documentation for each tool by going to http://www.vmware.com/support/pubs.

<span id="page-22-6"></span>You can find information about the VMware *Upgrade and Update Policy* by going to <http://www.vmware.com/support/policies/upgrade.html>.

#### <span id="page-22-2"></span>**About VMware vCenter Update Manager**

VMware vCenter Update Manager is an optional module for vCenter Server that periodically downloads patch information from the Internet. Update Manager performs user‐defined scan operations on ESX 4.1 and ESXi 4.0 hosts for patch compliance. If it determines a patch is required, VMware vCenter Update Manager downloads the patch and installs it based on user-defined configurations. VMware vCenter Update Manager can perform scan and installation operations with latest patches in an air gap or semi‐air gap environment that has no Internet access, by using a shared repository. The Update Manager plug‐in is an optional feature that requires vSphere Client.

<span id="page-22-5"></span>The VMware vCenter Update Manager documentation consists of release notes, an administration guide, and online help integrated with the VMware vCenter Update Manager vSphere Client plug‐in.

#### <span id="page-22-3"></span>**About vihostupdate vSphere CLI**

The vihostupdate vSphere CLI command can scan ESX/ESXi hosts for installed patches, enforce software update policies, and install software patches. It can perform software updates to ESX/ESXi images and install and update ESX/ESXi extensions such as VMkernel modules, drivers, and CIM providers. For ESX/ESXi 4.0 hosts, run vihostupdate. For ESX/ESXi 3.5 hosts, run vihostupdate35.

See the *vSphere CLI Installation and Reference Guide* and the *vSphere Upgrade Guide*.

ESX 4.1 Patch Management Guide

#### <span id="page-24-0"></span>**Index**

#### **B**

```
bulletins
    about extracting 11
    about installing 15
    installing 16
    querying bulletins in a depot 13
    querying installed bulletins 12
    retrieving RPM details 13
    scanning 11, 12
    test install 14, 15
    verifying installation 16
```
#### **C**

customizing patching, about **[10](#page-9-1)**

#### **D**

depots querying bulletins **[13](#page-12-0)** disk space requirements **[14](#page-13-4)**

#### **E**

error messages **[21](#page-20-2)** esxupdate --all option **[20](#page-19-4)** -b option **[19](#page-18-4)** exit codes and error messages **[21](#page-20-2)** info operation **[20](#page-19-5)** --loglevel option **[20](#page-19-6)** query operation **[20](#page-19-7)** scan operation **[20](#page-19-8)** stage operation **[21](#page-20-3)** update operation **[21](#page-20-4)** esxupdate utility about **[9](#page-8-2)** commands **[19](#page-18-5)**, **[20](#page-19-9)** options **[19](#page-18-5)** Exit codes **[21](#page-20-2)**

#### **F**

frequently asked questions **[22](#page-21-1)**

#### **I**

info command about **[20](#page-19-10)** sample output **[13](#page-12-2)** installation disk space **[14](#page-13-4)** verifying **[16](#page-15-4)** installed bulletins listing **[12](#page-11-4)**

#### **P**

patching customizing **[10](#page-9-1)** strategy **[9](#page-8-3)** patching tools vihostupdate vSphere CLI **[23](#page-22-5)** VMware vCenter Update **[23](#page-22-6)**

#### **Q**

query command about **[20](#page-19-11)** sample output **[13](#page-12-3)**

#### **R**

roll-ups about installing **[15](#page-14-2)** installing **[16](#page-15-3)** RPM packages retrieving details **[13](#page-12-1)**

#### **S**

scan command sample output **[11](#page-10-6)** scanning bulletins **[12](#page-11-5)** about **[11](#page-10-4)**

#### **T**

test install, running **[14](#page-13-3)**, **[15](#page-14-3)**

#### **U**

update command about **[21](#page-20-5)**

#### **V**

vihostupdate vSphere CLI **[23](#page-22-5)** VMware vCenter Update **[23](#page-22-6)**

ESX 4.1 Patch Management Guide